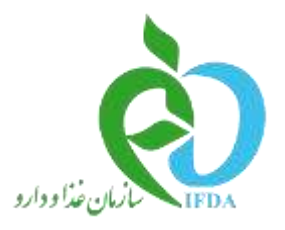

جمهوری اسلامی ایران<br>وزارت بیداشت، درمان و آموزش پزشکی

#### **سامانه ثبت صدور پروانه ساخت وسیله پزشکی**

ابتدا از منوی ثبت وسیله پزشکی لینک تولیدی را انتخاب کرده سپس روی لینک "موافقت ثبت و صدور پروانه ساخت وسیله پزشکی" کلیک کنید.

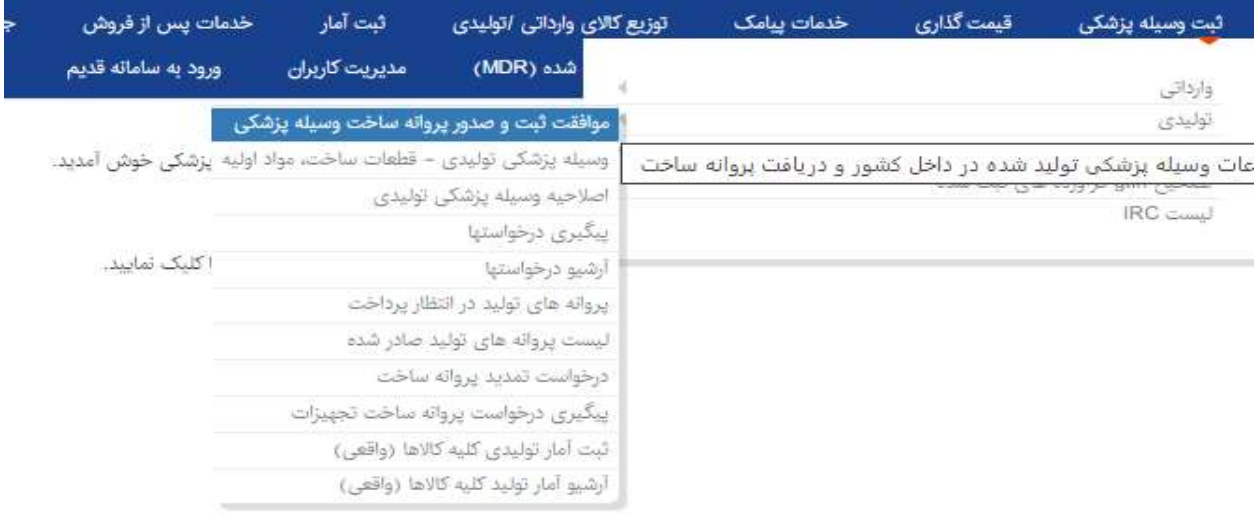

در ابتدای صفحه، فلوچارت و فرآیند کامل بررسی و دریافت کد **IRC** نمایش داده می شود در انتهای صفحه بر روی لینک"ثبت و صدور پروانه ساخت وسیله پزشکی" کلیک کنید تا مراحل ثبت کاال شروع شود.

-1در این صفحه اطالعات شرکت نمایش داده می شود که قابل تغییر نمی باشد. در پایین صفحه هم باید از درخت کاالی تجهیزات پزشکی کاال مورد نظر را انتخاب کنید و بعد از مشاهده اطالعات کاال به مرحله بعد منتقل شوید.

نکته: در ابتدای هر صفحه فایل راهنما و دستورالعمل و الزامات جهت استفاده کاربران قرار داده شده است.

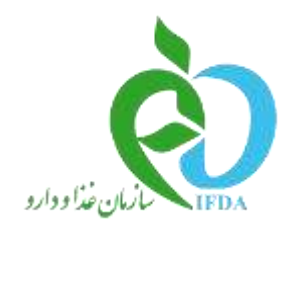

**(لَيْلُ)**<br>جمهوری اسلامی ایران<br>وزارت بیداشت، *دمان و آموزش پزش*ی

اداره کل تجهیزات پزشکی

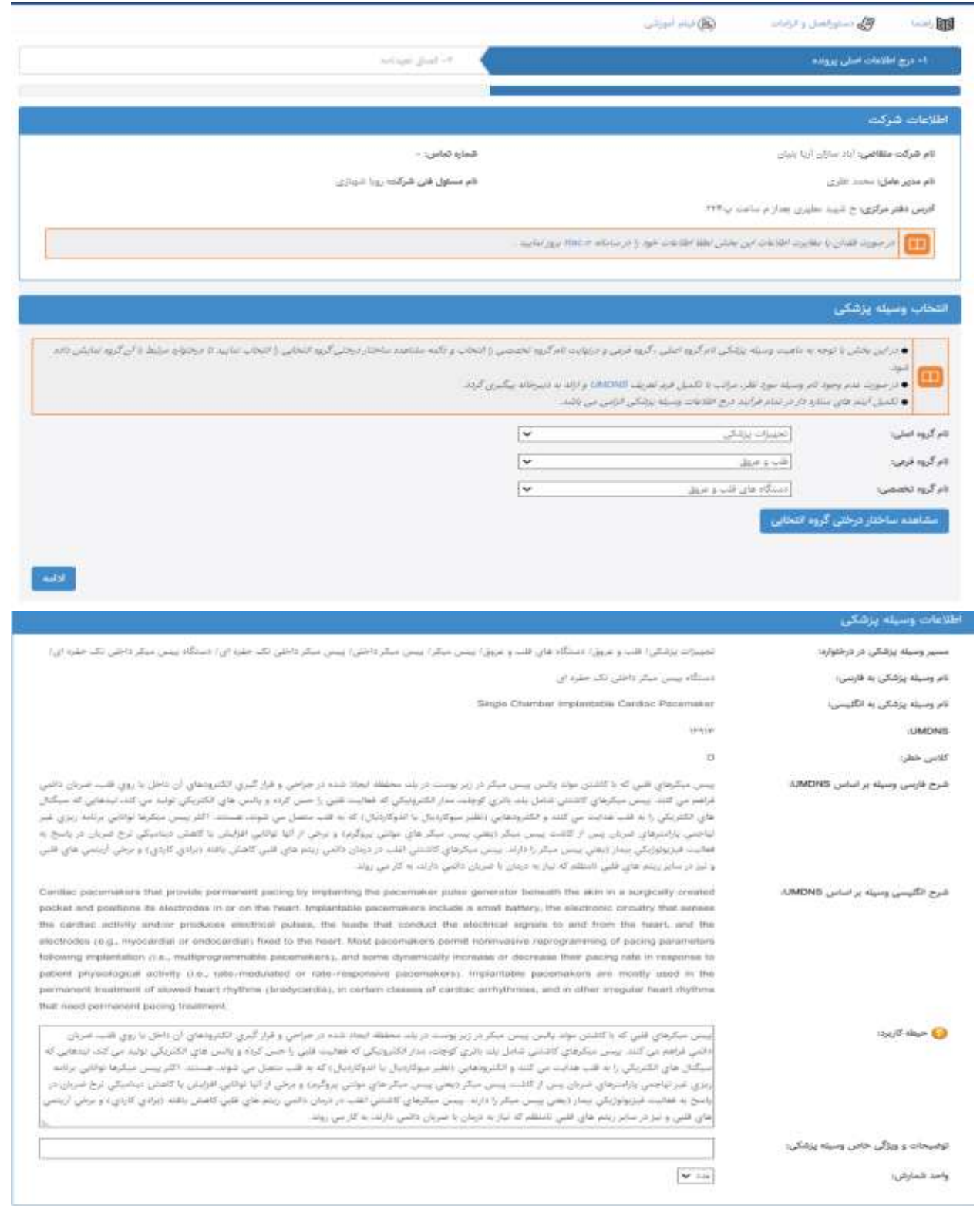

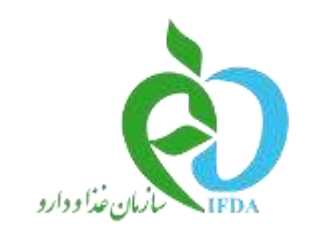

 $\tilde{\mathbb{Q}}$ جمهوری اسلامی ایران<br>وزارت بهداشت، درمان و آموزش پزشکی

اداره کل تجمیزات پزشکی

-2در این صفحه باید روش تولید را مشخص کنید و همچنین اطالعات قراداد همکاری مشترک را )در صورتیکه تولید محصول با همکاری یک شرکت خارجی جهت استفاده از دانش فنی آنها صورت پذیرفته) تکمیل کنید.

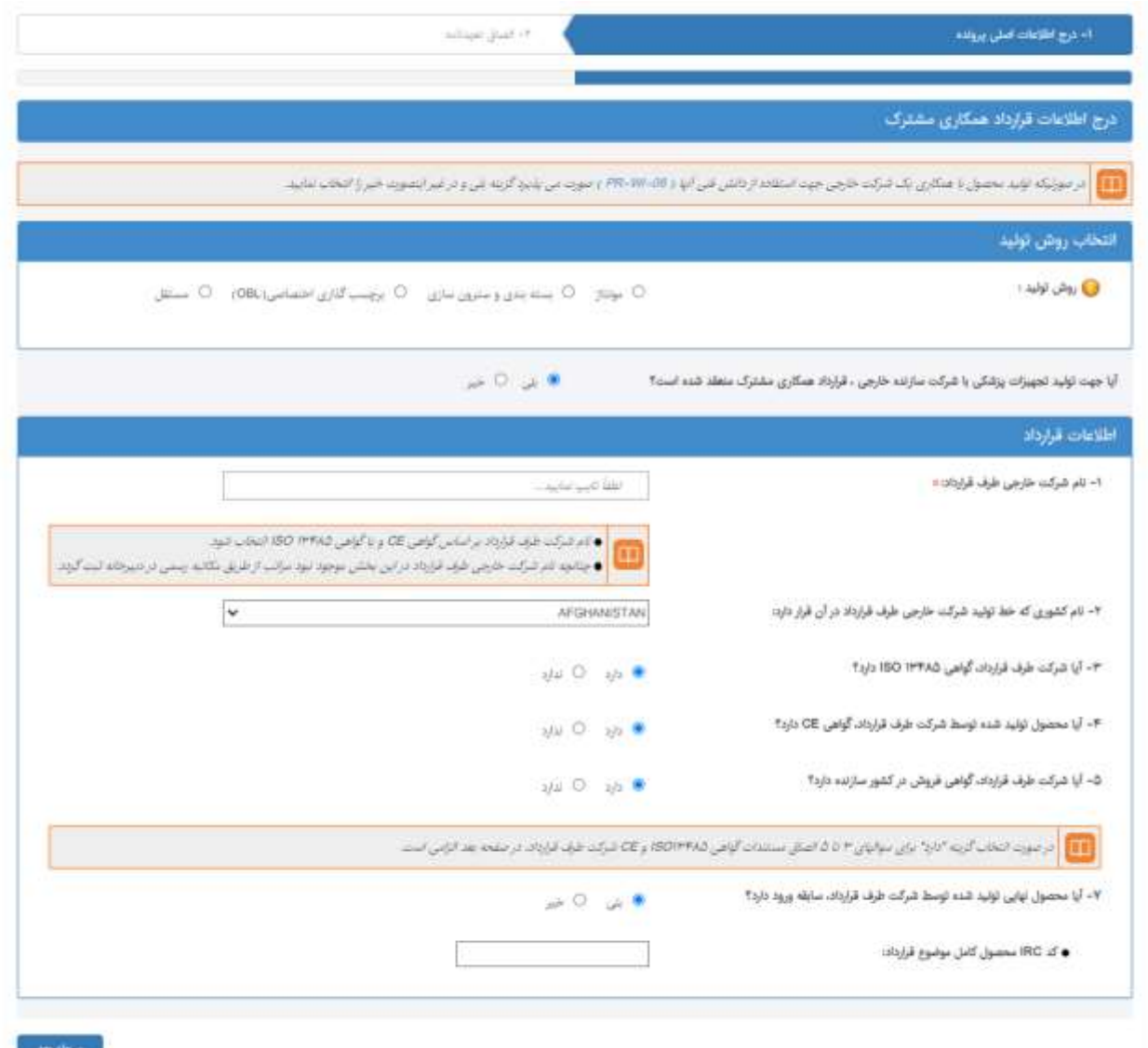

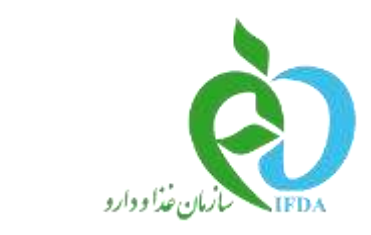

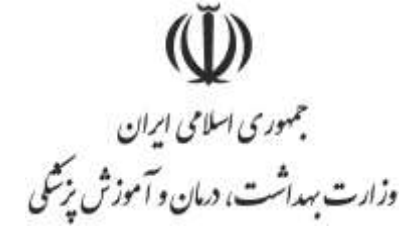

اداره کل تجمیزات پزشکی

-3در این صفحه تعهدنامه ثبت وسیله پزشکی را از سامانه دریافت کرده و در سربرگ شرکت پرینت کرده و پس از مهرو امضای شرکت در همین بخش فایل را بارگذاری کنید تا بعد از کلیک روی لینک "ادامه جهت تکمیل پرونده ثبت تولیدی" به مرحله بعد انتقال داده شوید.

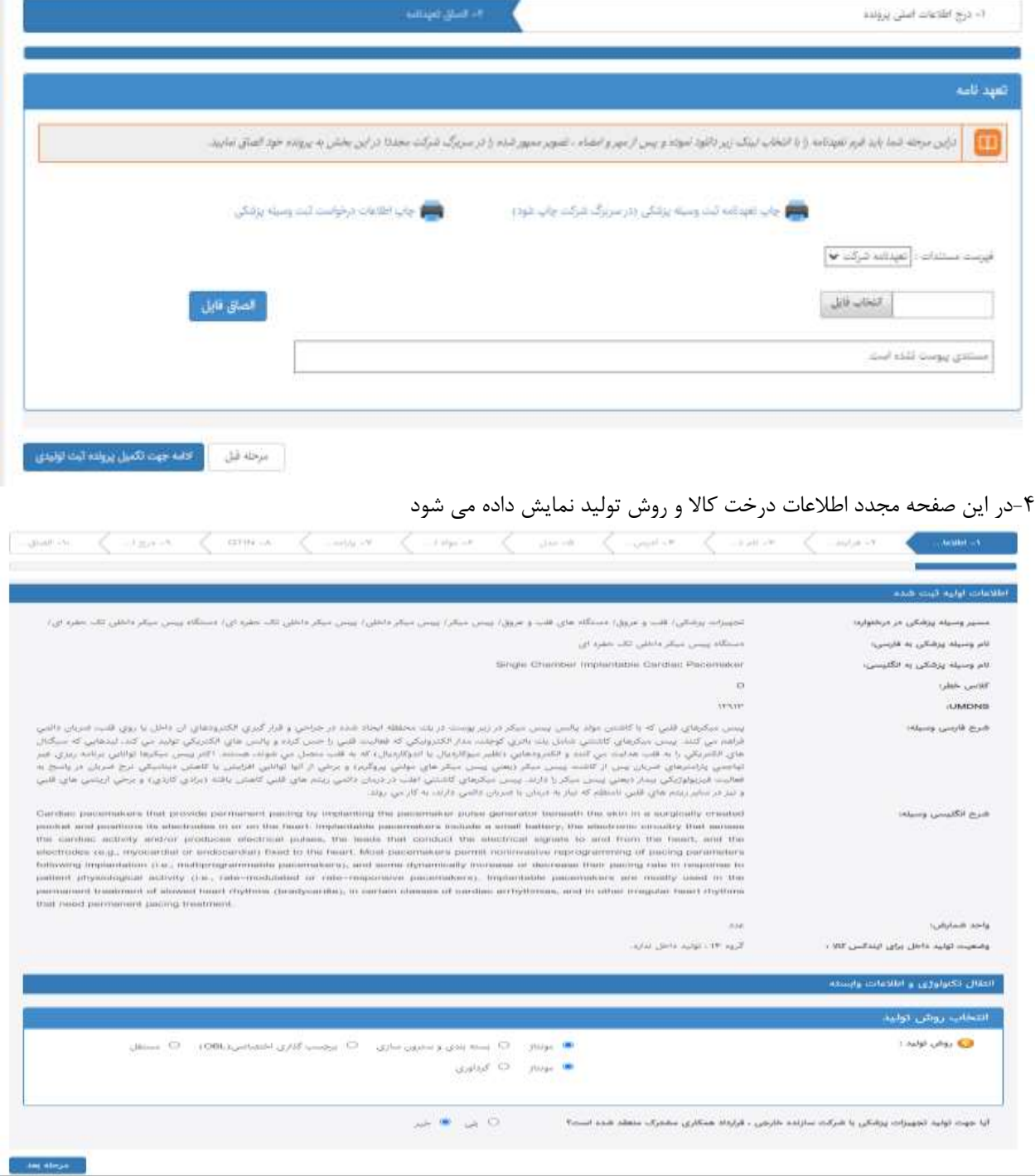

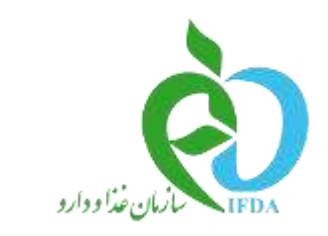

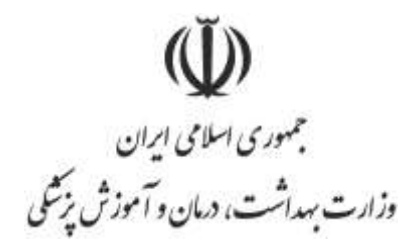

اداره کل تجمیزات یزشکی

-5در این صفحه اطالعات مربوط به فرآیند برون سپاری را باید تکمیل کنید که البته تکمیل این صفحه الزامی نمی باشد. نکته: فرآیند برون سپاری، فرآیندی است که توسط شرکت داراری پروانه تولید انجام نشده و توسط پیمانکار، تحت نظارت شرکت تولیدکننده انجام میشود. برای مثال چاپ**PCB** ، استریل کردن محصول و **...** تکمیل این بخش الزامی نمی باشد**.**

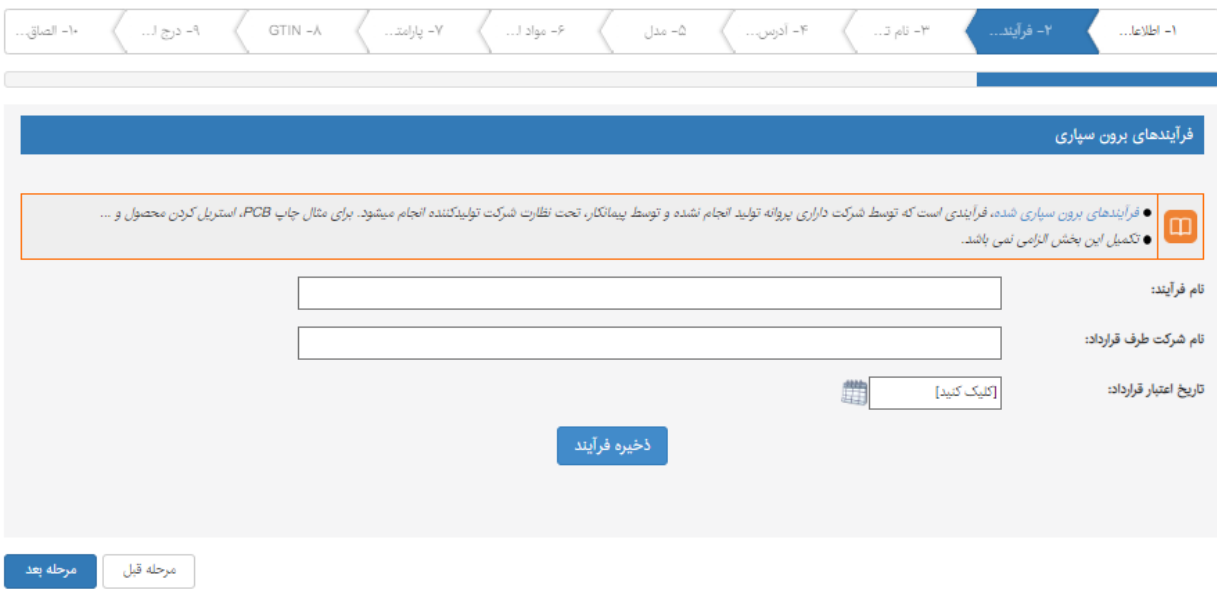

-6در این صفحه اطالعات نام برند وحیطه کاربرد آیتم های غیر اجباری است و فیلد ظرفیت اسمی تولید در سال فیلدی است اجبار و بدون تکمیل کردن آن امکان رفتن به مرحله بعد را نخواهید داشت.

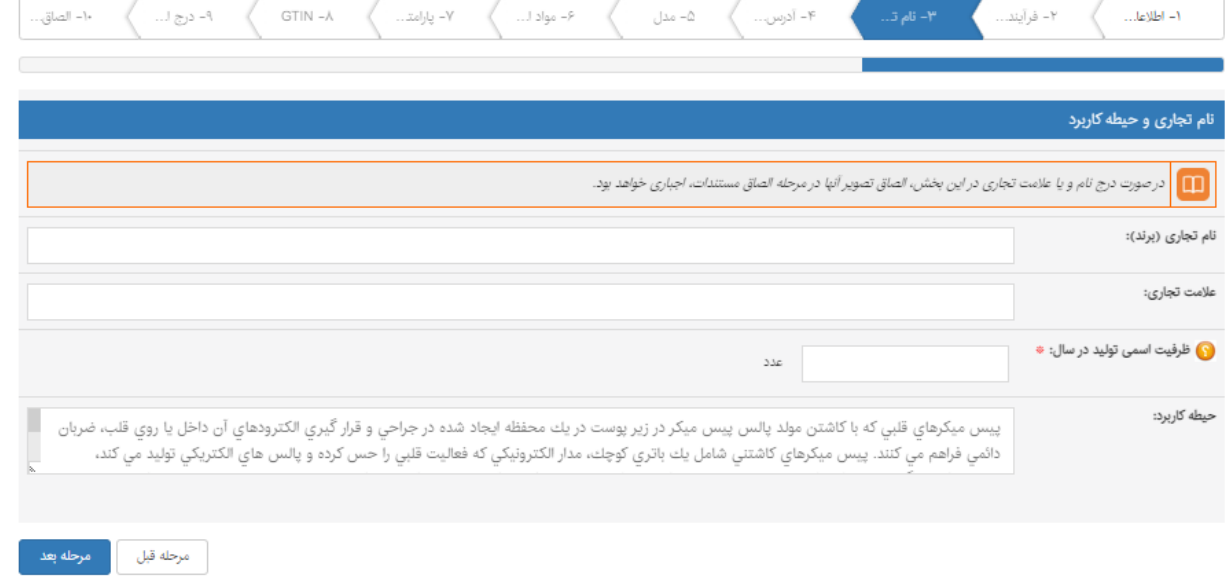

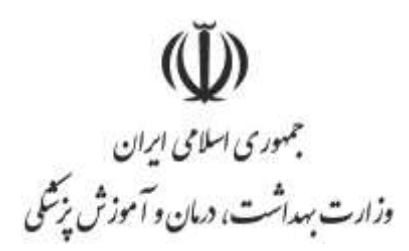

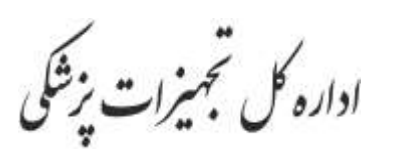

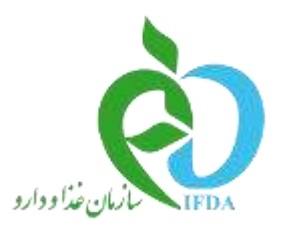

-7در این مرحله آدرس خط تولید را باید مشخص کنید نکته: باتوجه به آدرس خط تولید در صورتی که کاال دارای کالس خطر **A** و **B** باشد باید از بین دانشگاه های علوم پزشکی که در آن استان قرار دارد یکی را به عنوان مرجع بررسی کننده پروانه انتخاب کنید. نکته در صورتی که کاال کالس خطر **C**و **D** داشته باشد دیگر نیاز به انتخاب مرجع بررسی کننده پروانه توسط شما ندارد و مستقیم

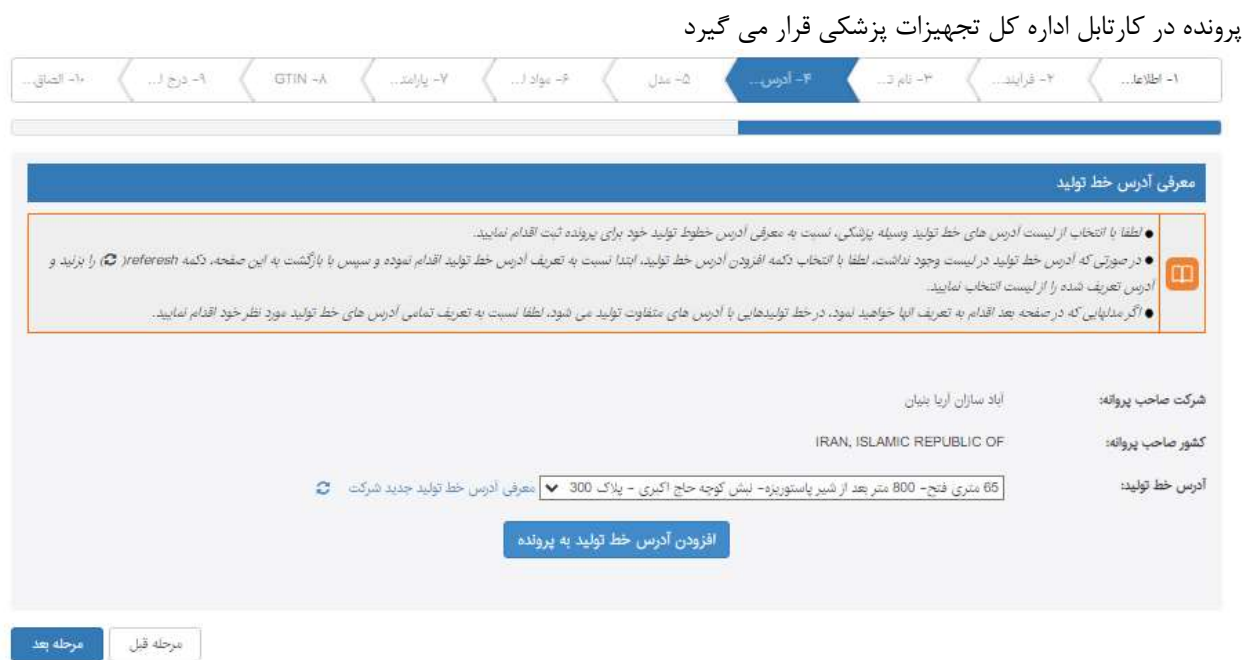

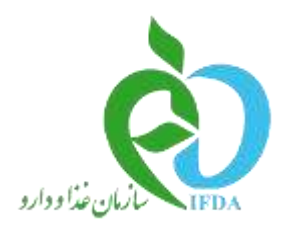

(V)<br>جمهوری اسلامی ایران<br>وزارت بهداشت، دمان و آموزش پزشکی

اداره کل تجهیزات پزشکی

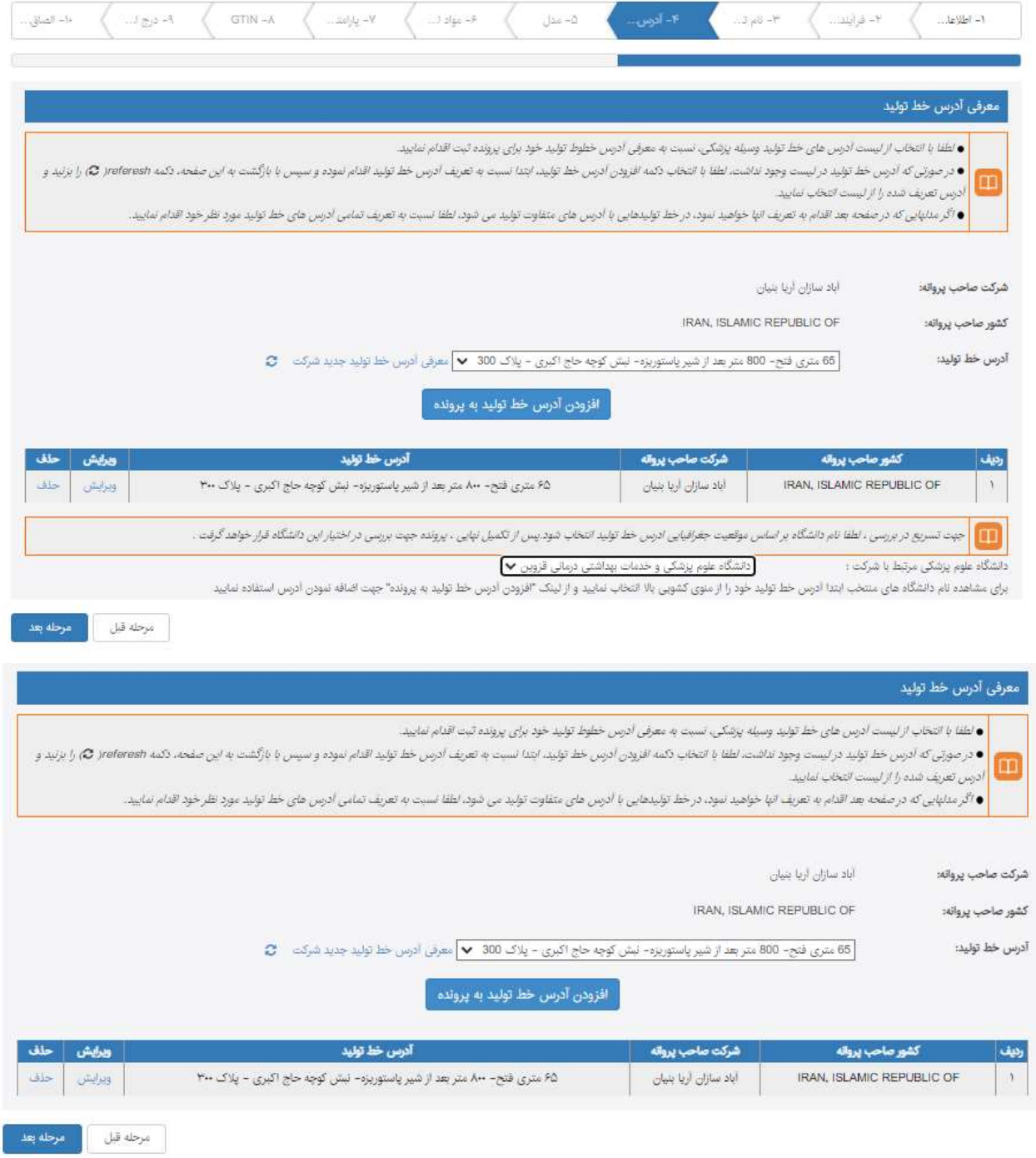

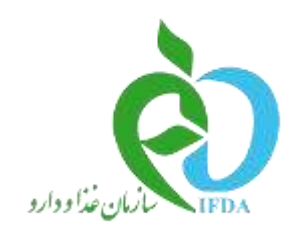

 $\mathbb{U}$ جمهوری اسلامی ایران<br>وزارت بهداشت، درمان و آموزش پزشکی

اداره کل تجمیزات پزشکی

#### -8در این مرحله مدل های موجود در پروانه را باید ثبت کنید و برای هر مدل آدرس خط تولید مربوط آن نیز مشخص گردد.

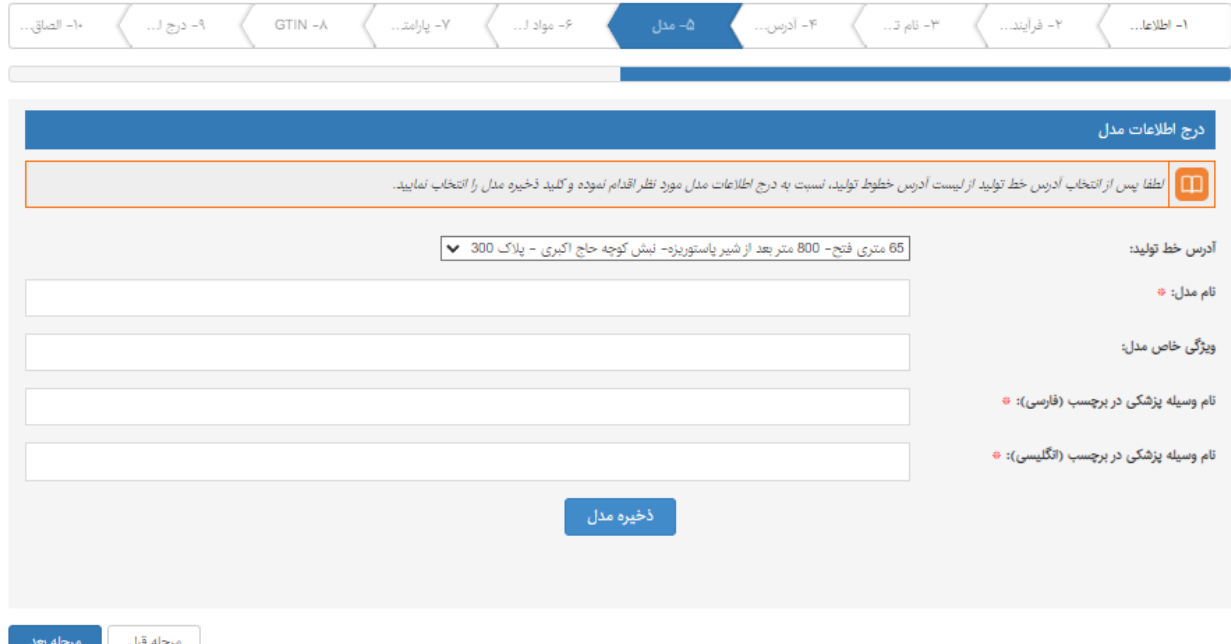

-9در این مرحله برای همه مدل های که ثبت کرده اید اطالعات ماده اولیه/قطعات –فرآیند-لوازم جانبی/یدکی-درج نرم افزار-درج ماژول –درج اقالم مصرفی را باید تکمیل کنید.

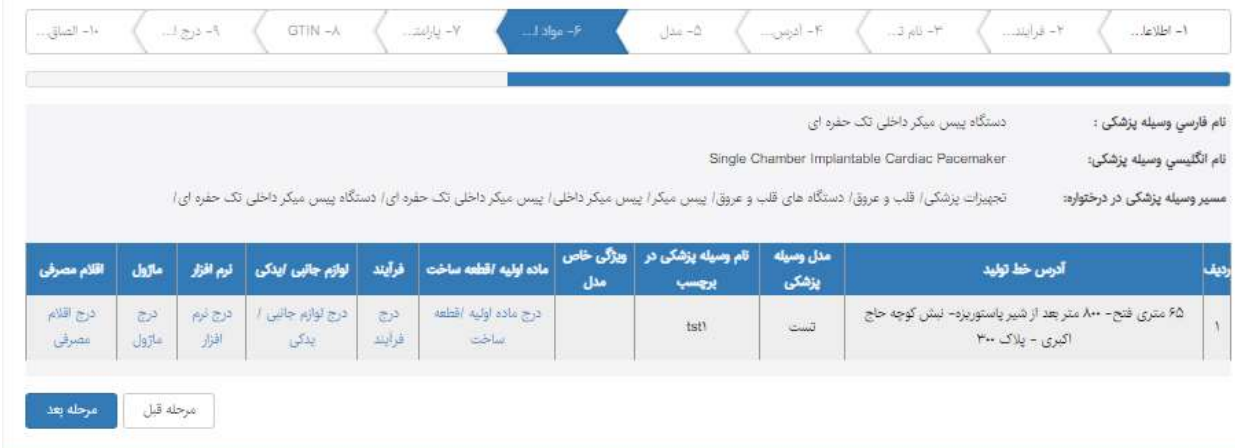

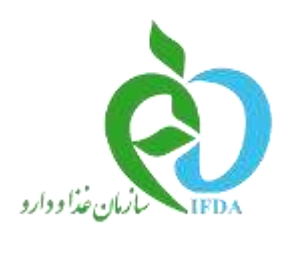

**(لَيْلُ)**<br>جمهوری اسلامی ایران<br>وزارت بیداثت، دمان و آموزش پزشکی

<sub>اداره</sub> کل تجمیزات پزشکی

### درج ماده اولیه/قطعه ساخت : در این صفحه باید تمامی اطالعات ستاره دار را تکمیل کنید.

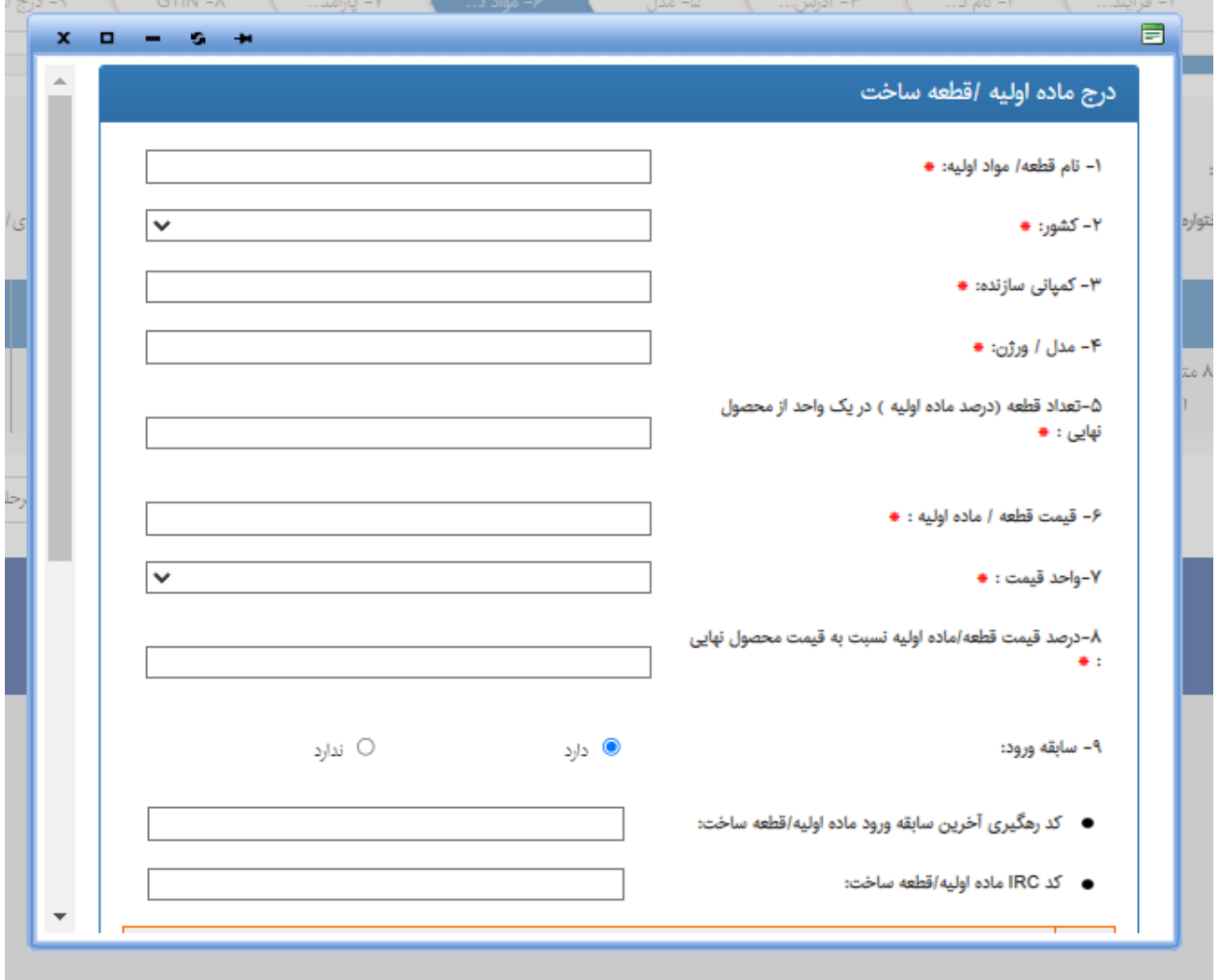

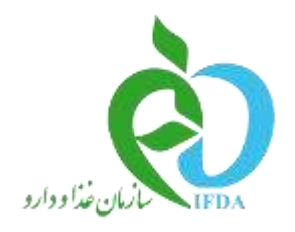

(V)<br>جمهوری اسلامی ایران<br>وزارت بهداشت، دمان و آموزش پزشی

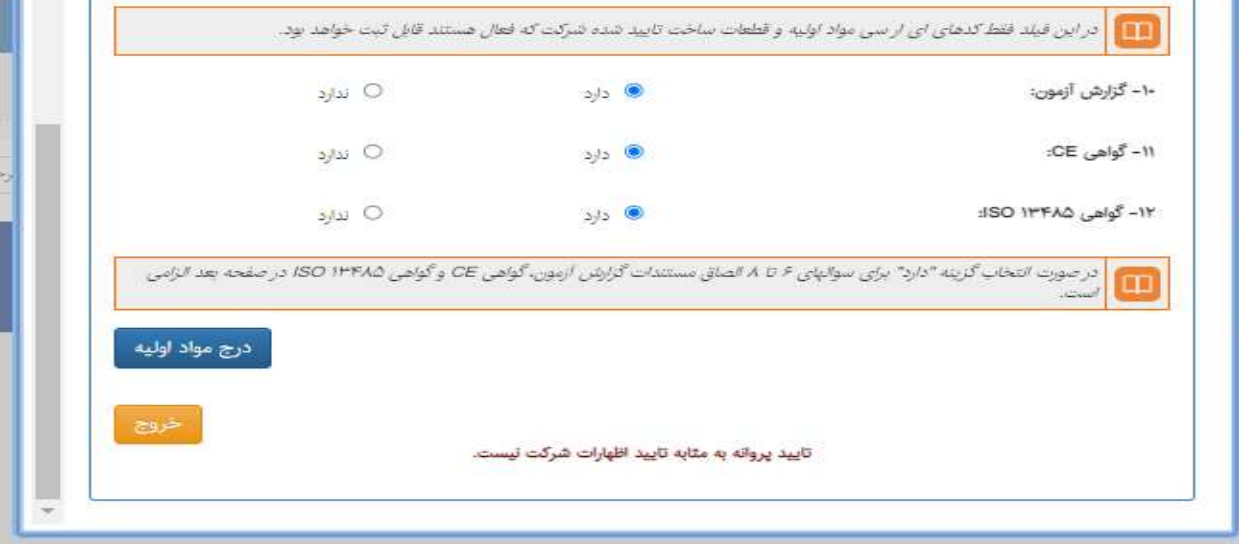

# درج فرآيند

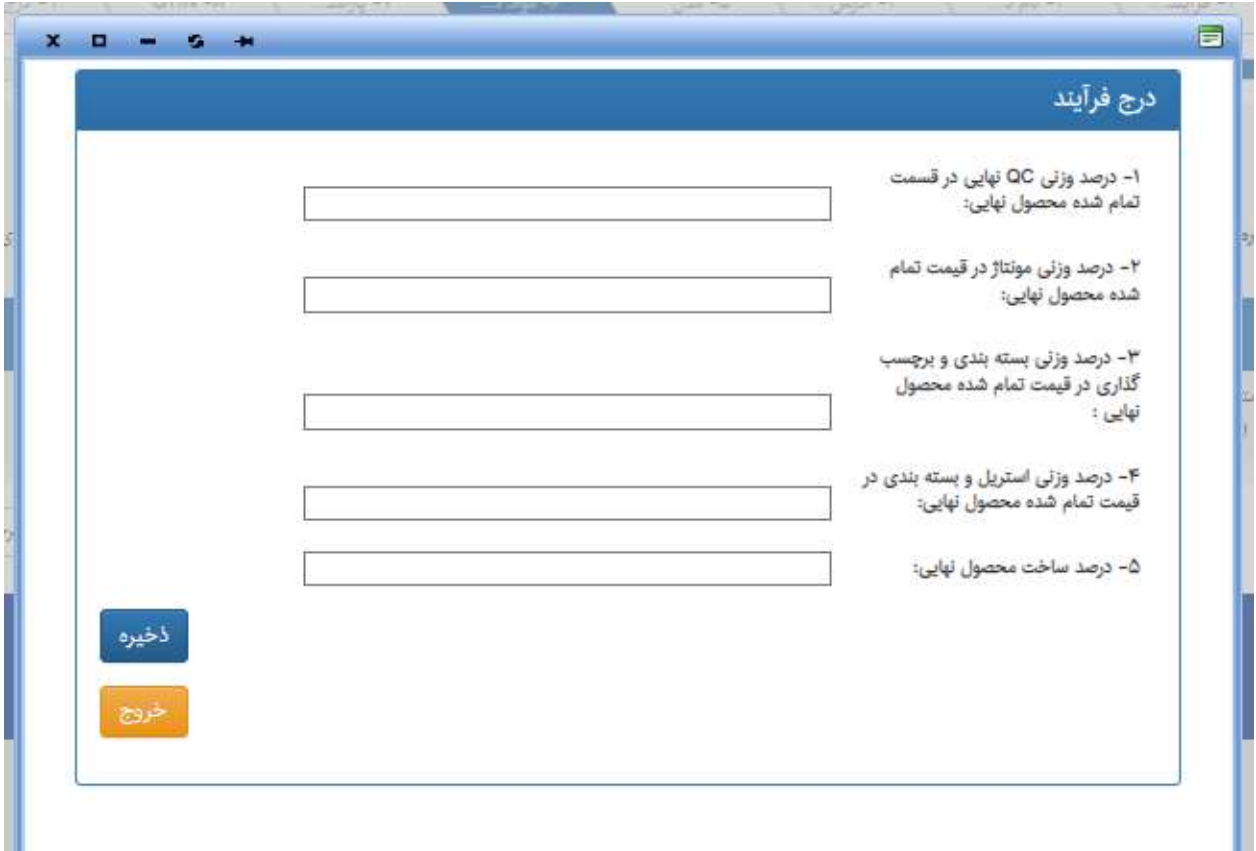

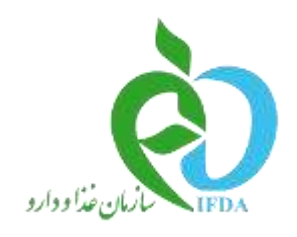

 $\check{\mathbb{Q}}$ جمهوری اسلامی ایران<br>وزارت بهداشت، درمان و آموزش پزشکی

اداره کل تجمیزات پزشکی

## **درج لوازم جانبی/یدکی**

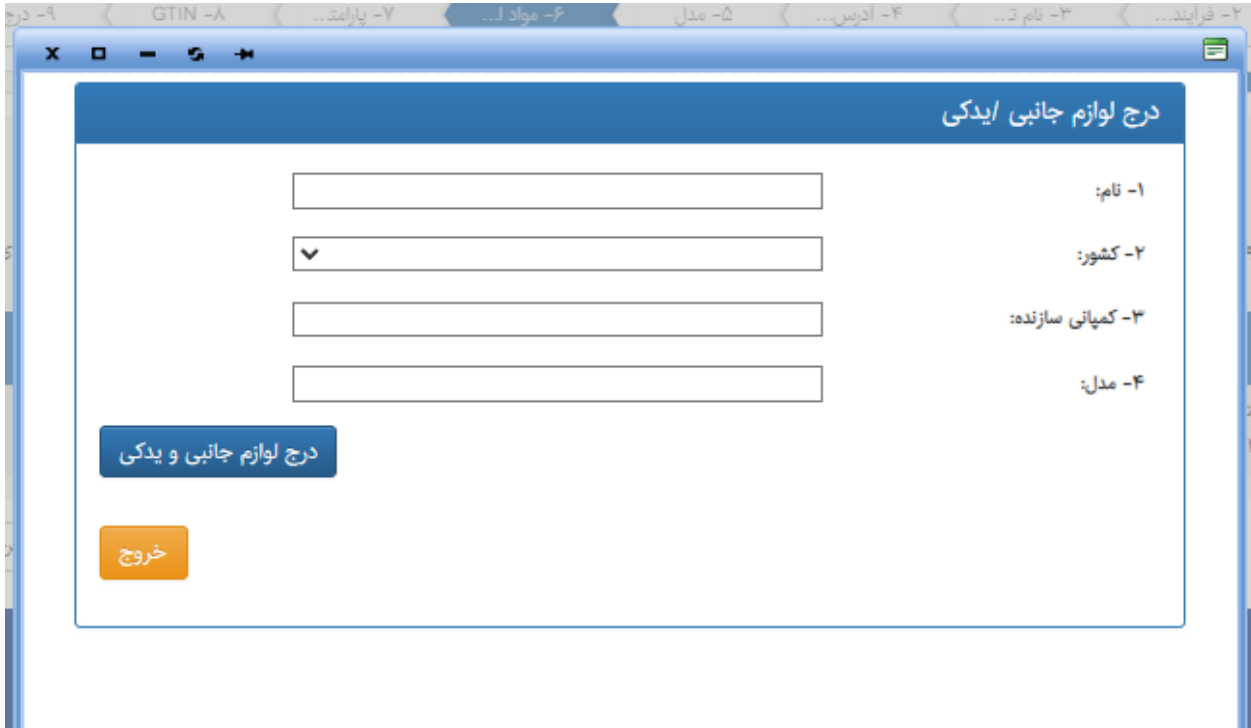

#### **درج نرم افزار**

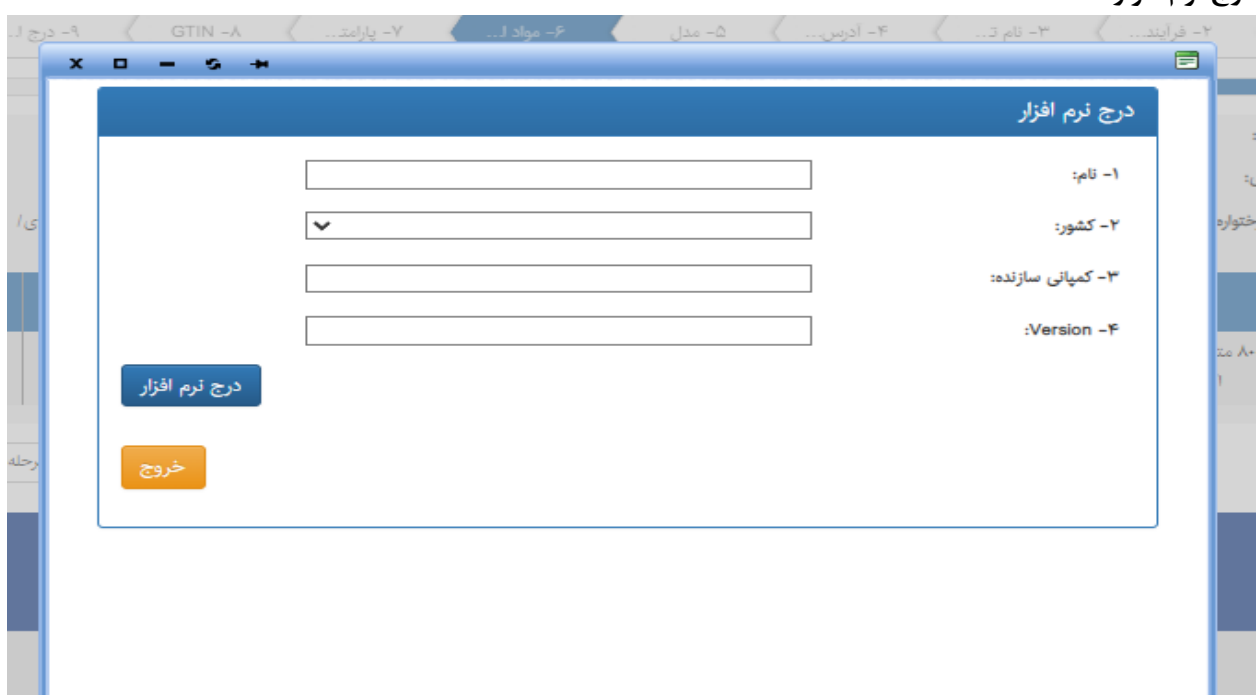

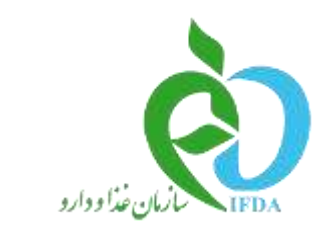

 $\check{\mathbb{Q}}$ جمهوری اسلامی ایران<br>وزارت بهداشت، درمان و آموزش پزشکی

اداره کل تجمیزات پزشکی

### **درج ماژول**

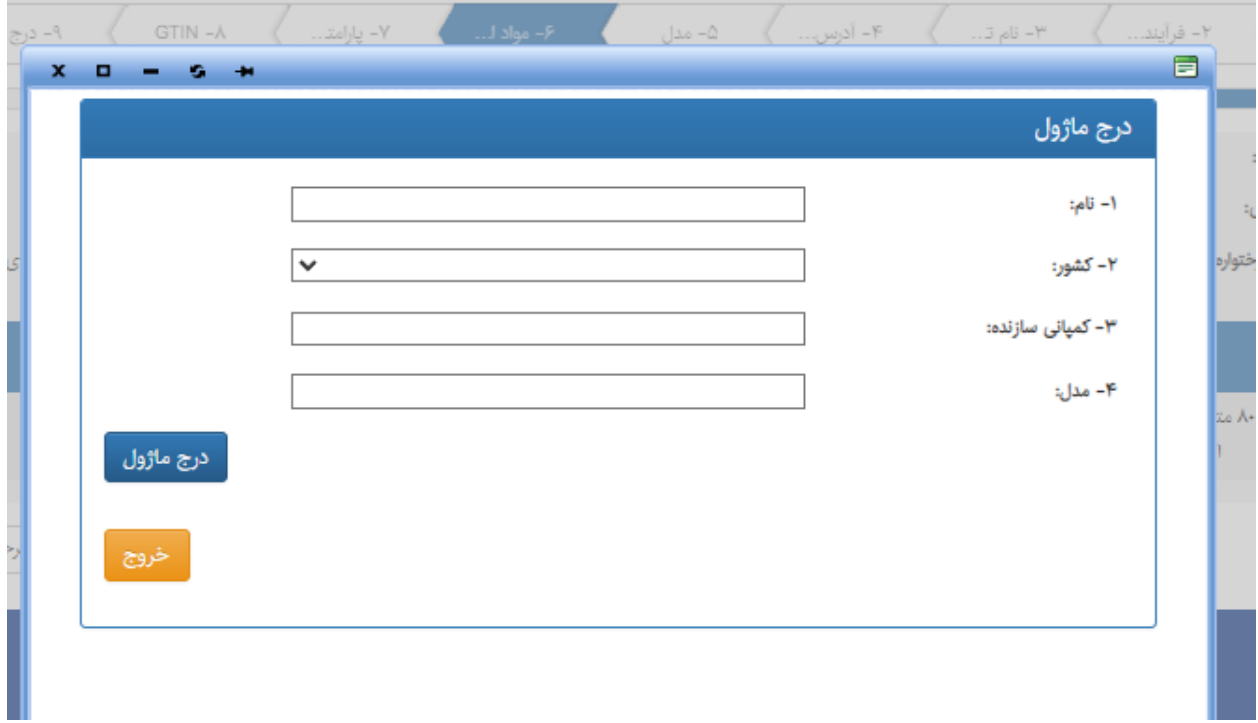

#### **درج اقالم مصرفی**

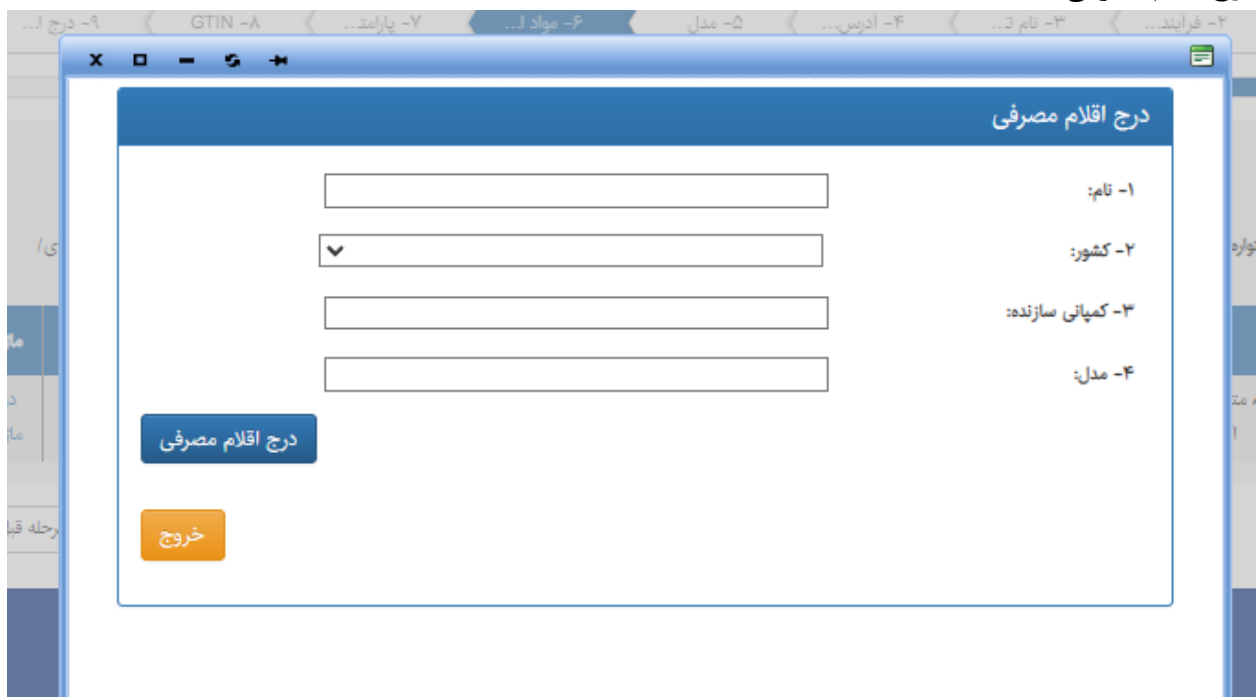

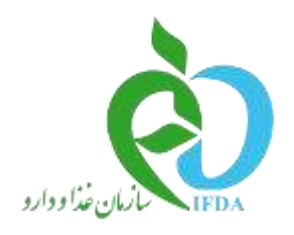

**(V)**<br>جمهوری اسلامی ایران<br>وزارت بیداشت، دمان و آموزش پزشمی

<sub>اداره</sub> کل تجمیزات پزشکی

### -10در این مرحله باید اطالعات پارامتر در صورتی که برای کاالی شما تعریف شده باشد تکمیل کنید.

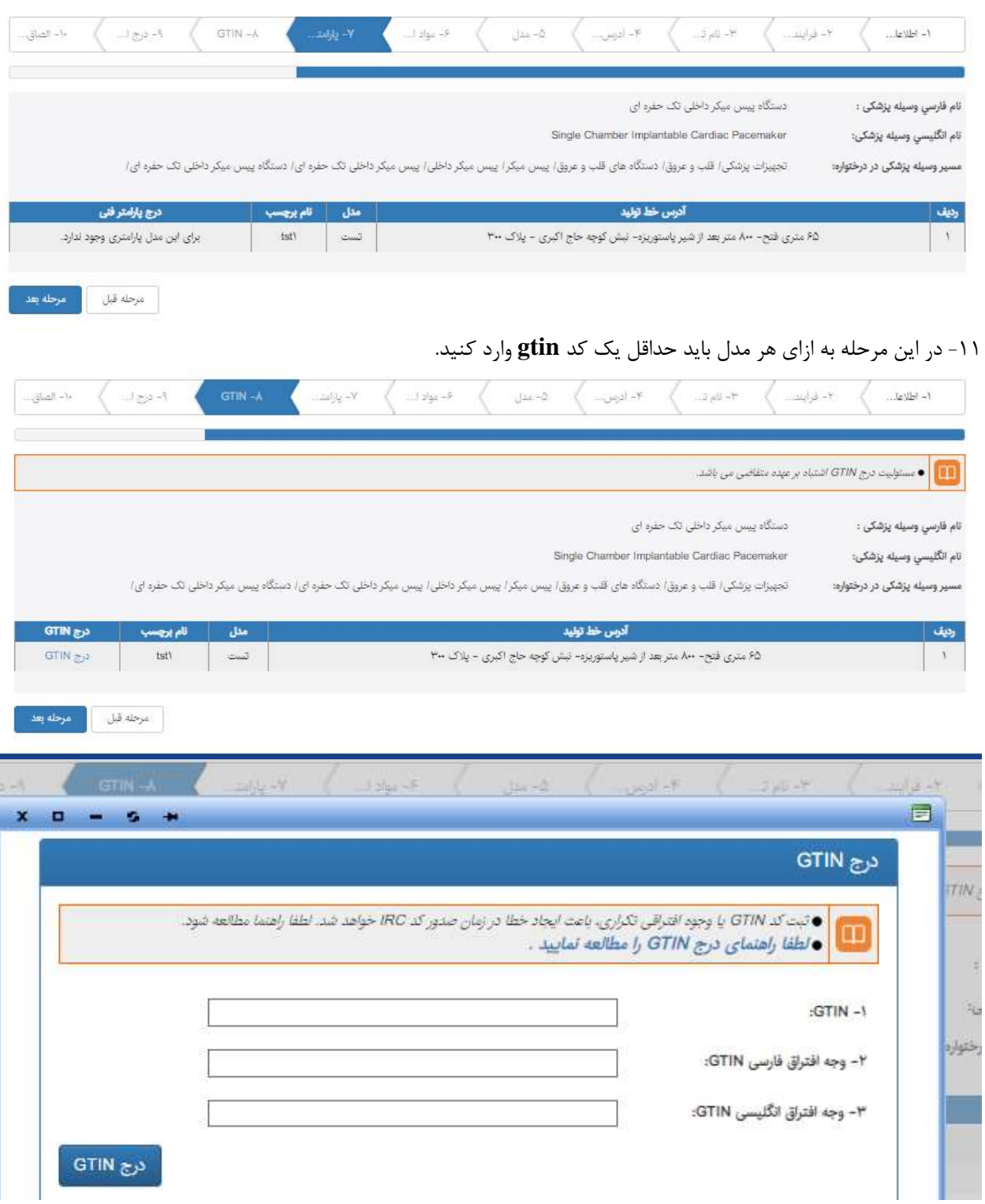

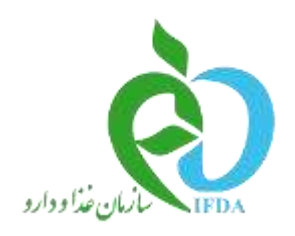

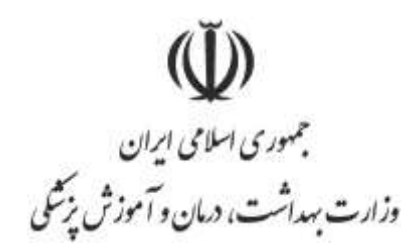

<sub>اداره</sub> کل تجمیزات پزشکی

#### -12در این صفحه اطالعات بسته بندی به ازای هر مدل را وارد کنید.

نکته: اطالعات بسته بندی در مرحله شناسه گذاری بکار می رود و دارای اهمیت می باشد.

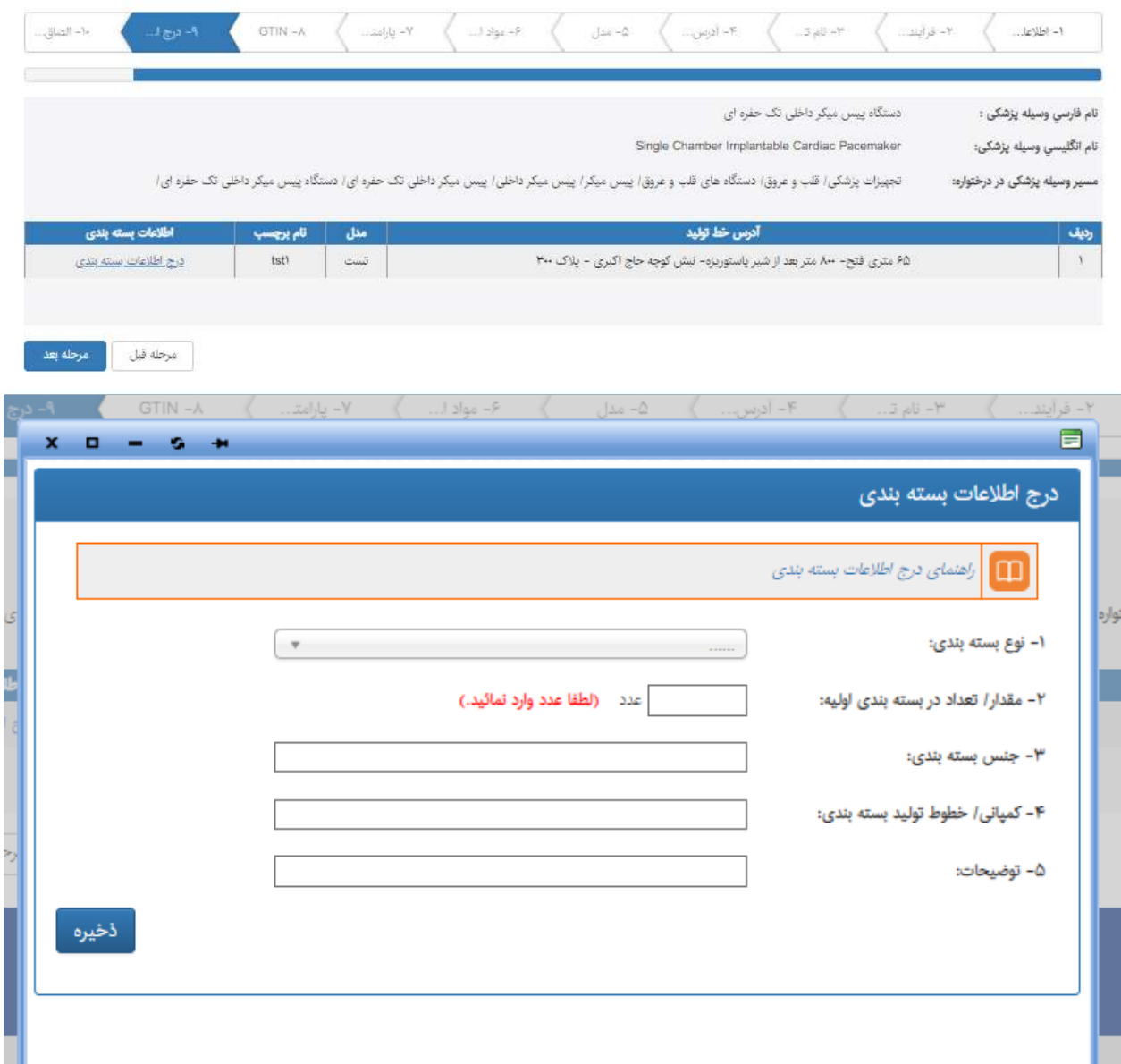

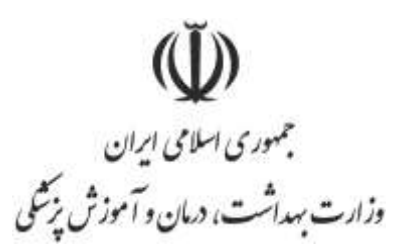

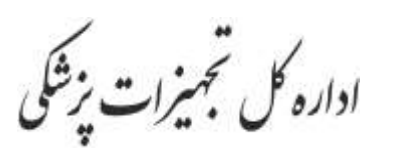

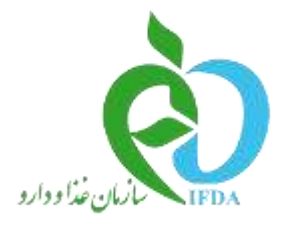

-13 در این بخش اسناد مورد نظر خود را الصاق کنید. جهت الصاق هر نوع سند کافی نام نوع سند را از لیست انتخاب ز. به دلیل طبقه بندی اسناد بر اساس نوع سند انتخابی، لطفا در انتخاب نام نوع سند مرتبط دقت کنید. در این مرحله از ثبت الصاق اسناد مربوط به تاییدیه ها و همچنین برچسب کاال ضروری می باشد. توجه نمایید که برخی از اسناد ممکن است مربوط به مدل خاصی باشد که باید حتما نام مدل مرتبط نیز تعیین شود**.**

نکته:الصاق تصویر برچسب، تصویر فلوچارت و تصویر اظهارنامه تطابق آیتم های اجباری است.

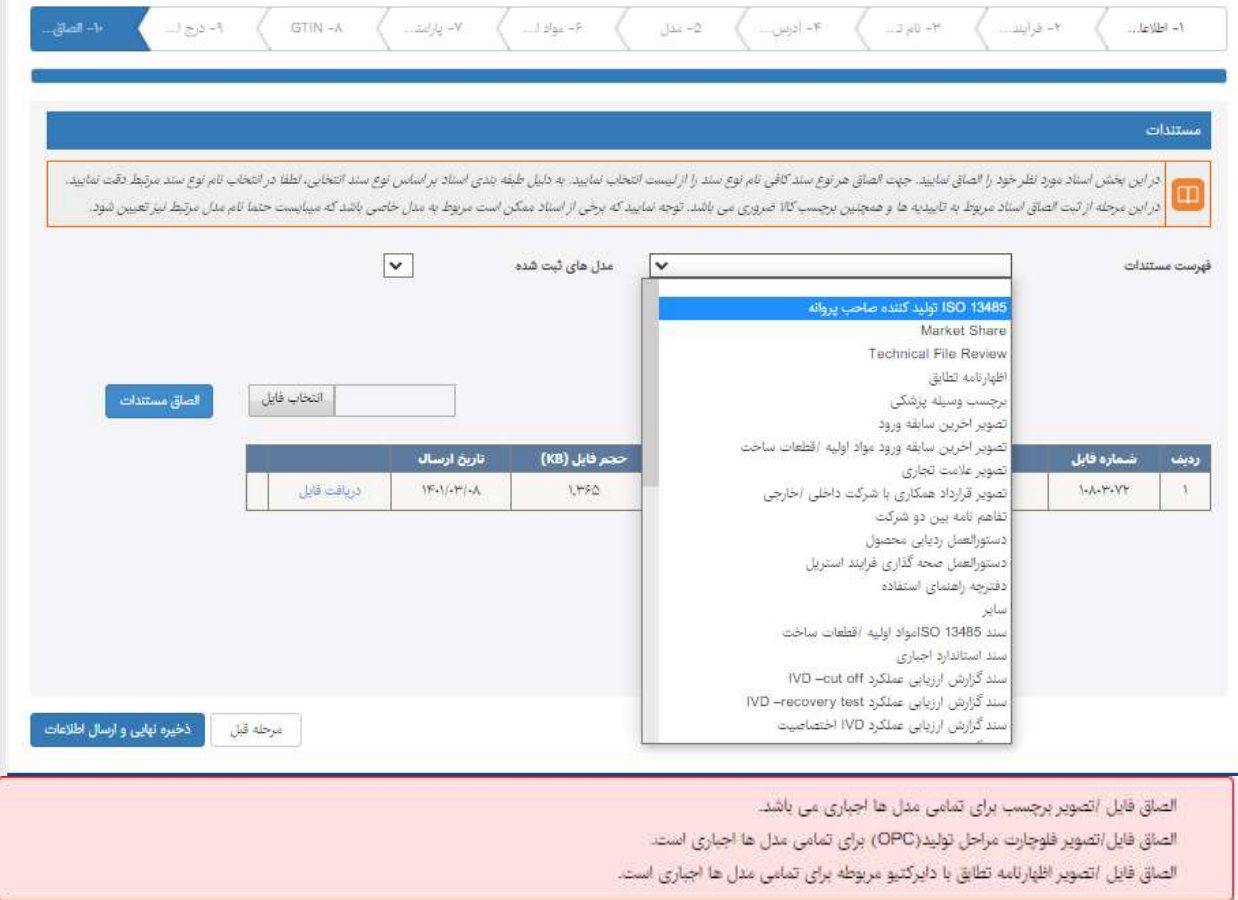